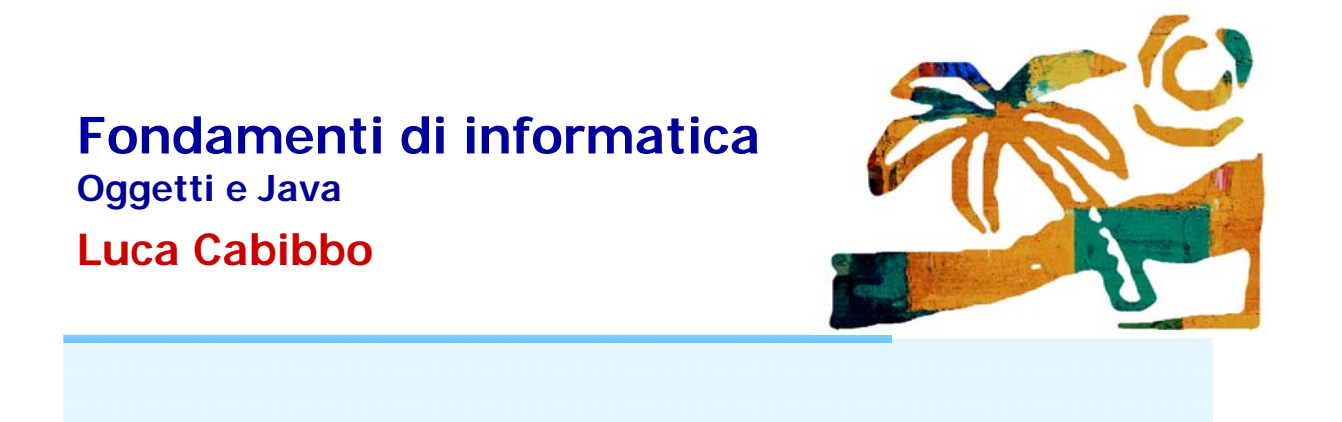

ottobre 2013

Uso del package fiji con Eclipse

Fondamenti di informatica: Oggetti e Java Luca Cabibbo

Nota preliminare

L'uso di del package fiji con Eclipse richiede di aver preliminarmente installato Java SE SDK ed Eclipse

# Queste attività non sono descritte in questa dispensa

Il package **fiji** è una libreria di classi ed oggetti di supporto al testo "Fondamenti di informatica – oggetti e Java"

- l'uso del package **fiji** richiede la presenza, sul proprio calcolatore, di un file **fiji.jar**
	- il file **fiji.jar** può essere scaricato dal sito web **http://cabibbo.dia.uniroma3.it/fiji/** alla pagina **http://cabibbo.dia.uniroma3.it/fiji/sorgenti/fiji.html**
- l'uso di questa libreria richiede un'opportuna configurazione dell'ambiente di programmazione utilizzato

Nel seguito mostriamo la configurazione richiesta da Eclipse per l'uso del package **fiji**

3 Uso del package fiji con Eclipse

Fondamenti di informatica: Oggetti e Java Luca Cabibbo

## Uso del package fiji con Eclipse

La prima cosa da fare è capire dove è stato salvato il file **fiji.jar** nel momento in cui è stato scaricato

 in particolare, potrebbe essere stato salvato sul desktop, oppure nella cartella Download tra i propri documenti

Trovato il file **fiji.jar**, si suggerisce di fare quanto segue

- nella cartella in cui è memorizzato il nostro workspace ad esempio **Fie** – creare una nuova cartella, di nome **lib**
- copiare il file **fiji.jar** nella cartella **lib**

Per usare il package **fiji** con Eclipse, è importante capire che

- è necessario configurare in modo opportuno ciascun singolo progetto in cui si intende usare il package **fiji**
- detto in altro modo, non è possibile configurare Eclipse una volta per tutte per l'uso di **fiji**
- dunque, la procedura che sarà mostrata nel seguito andrà utilizzata progetto per progetto – ma solo limitatamente ai progetti in cui è richiesto il package **fiji**

5 Uso del package fiji con Eclipse

Fondamenti di informatica: Oggetti e Java Luca Cabibbo

## Uso del package fiji con Eclipse

Avviare Eclipse e aprire (oppure creare) il progetto in cui si intende usare il package **fiji**

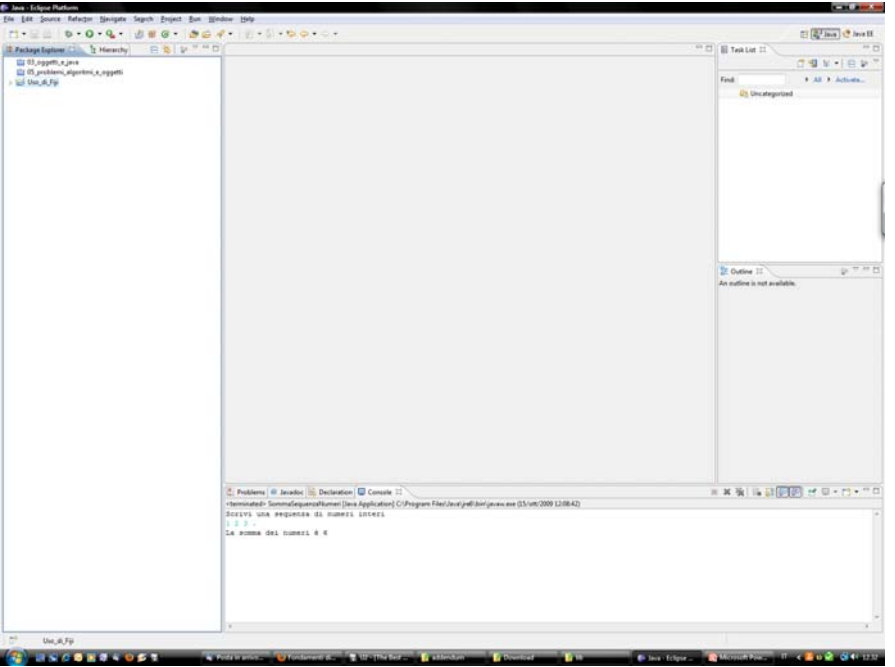

Fare click sul nome del progetto di interesse – usando il pulsante DESTRO del mouse – si apre un menu contestuale

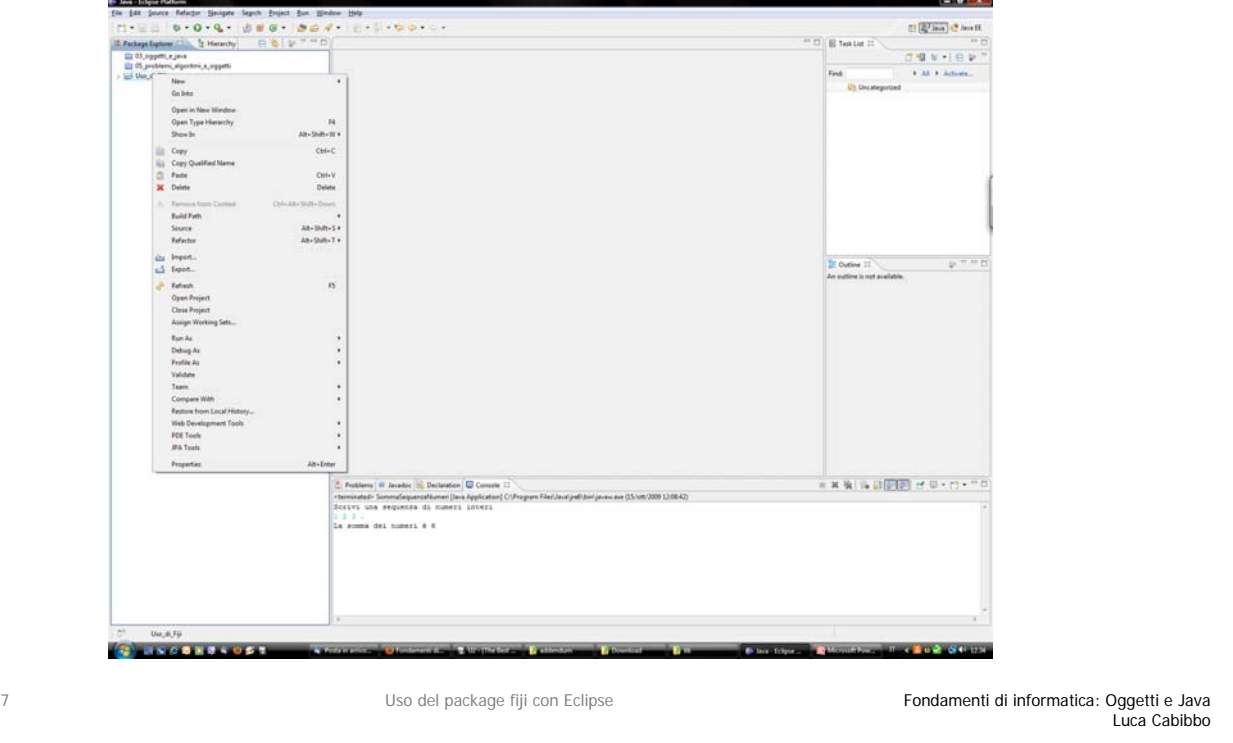

## Uso del package fiji con Eclipse

Scegliere la voce Build Path – si apre un altro menu

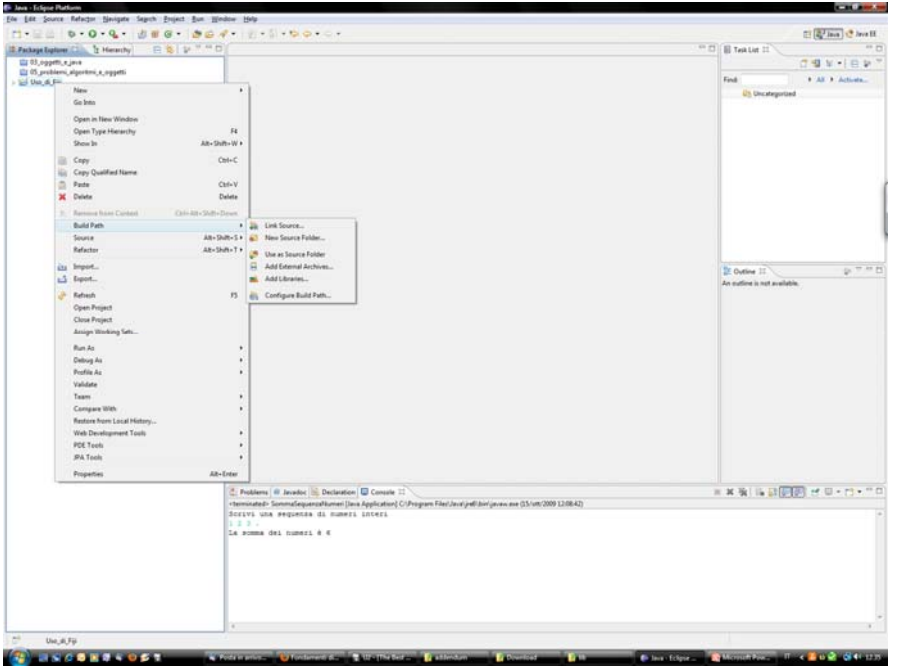

Scegliere la voce Configure Build Path... – si apre una finestra

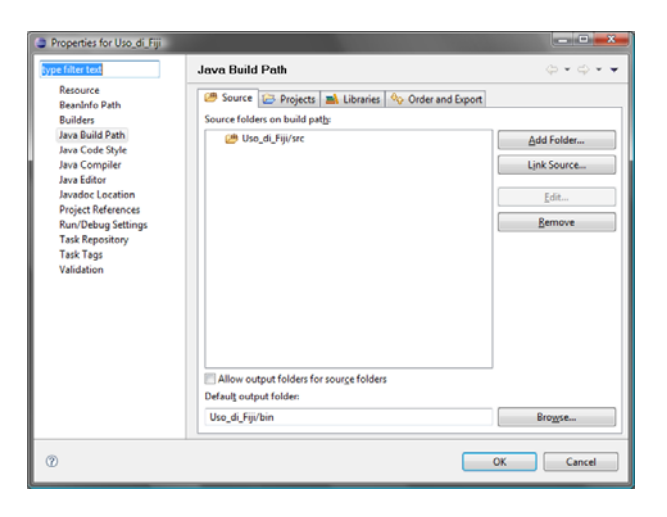

9 Uso del package fiji con Eclipse

Fondamenti di informatica: Oggetti e Java Luca Cabibbo

## Uso del package fiji con Eclipse

Selezionare l'etichetta Libraries – viene mostrato un elenco delle librerie usate – che contiene solo la voce JRE System Library, che corrisponde alle API di Java

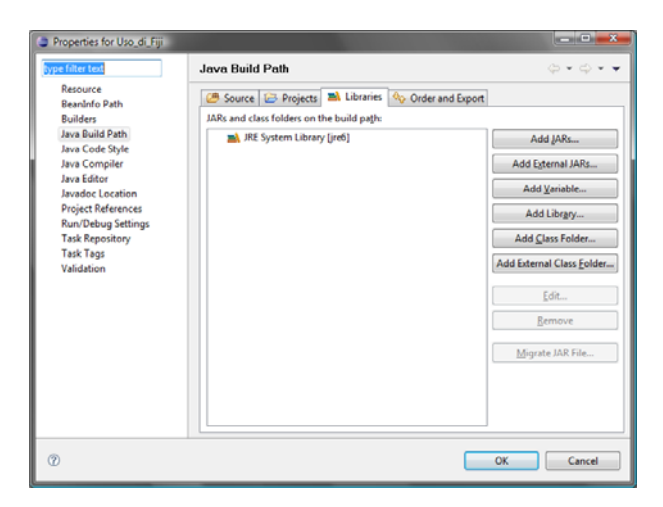

Cliccare su Add External JARs... – si apre un'altra finestra

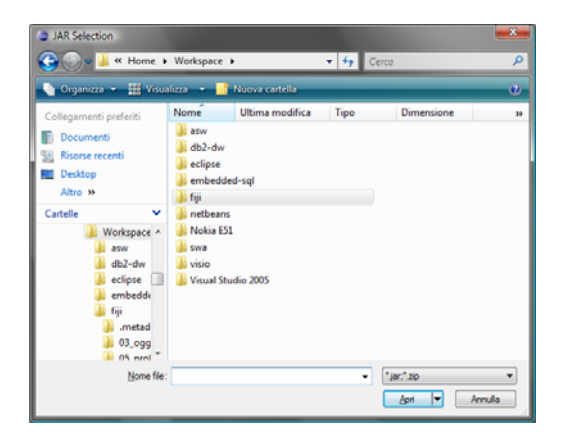

11 Uso del package fiji con Eclipse

Fondamenti di informatica: Oggetti e Java Luca Cabibbo

## Uso del package fiji con Eclipse

Navigare tra le proprie cartelle e andare in quella che contiene il file **fiji.jar** – selezionare il file **fiji.jar** e quindi premere Apri

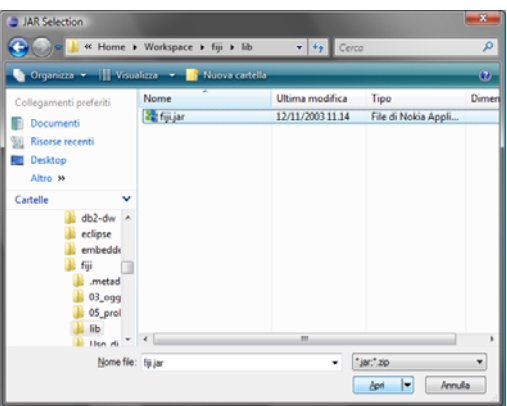

Si torna a una finestra precedente– si noti che ora l'elenco delle librerie usate contiene sia le API di Java che la libreria **fiji.jar** – premere OK

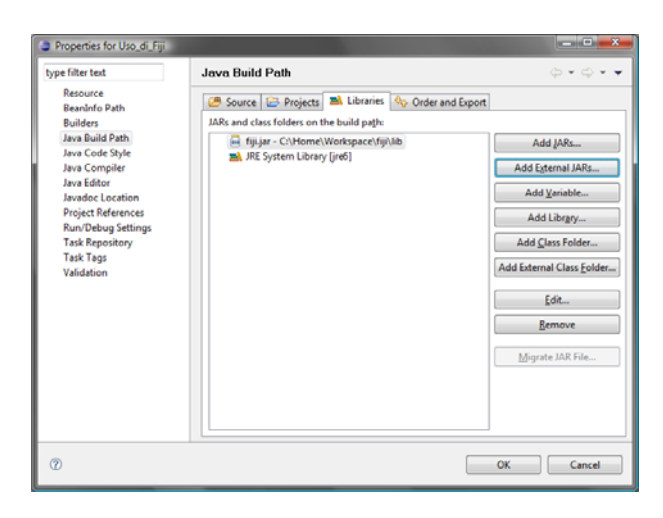

Da questo momento in poi è possibile usare il package **fiji** nel progetto in cui sono state svolte queste operazioni

Fondamenti di informatica: Oggetti e Java Luca Cabibbo 13 Uso del package fiji con Eclipse